# User Manual of the Simulator

#### **Overview**

This simulator is designed to help students better understand the principle operations in the CPU when learning and programming with the instruction set as well as follow closely the different cache replacement algorithms, by providing them with a visualization of the operations.

To use this simulator, users have to first define or import a set of instruction definitions. Then they can utilize the operation codes defined to construct the hexadecimal programme input in the simulation interface.

#### To start the simulator program

Enter the follow command in the command line tool at the directory containing the Java simulator program:

### java –jar Simulator.jar

Note that Java 1.8 or above is required for this simulator program.

### To define instructions

The following lists the functionalities of different interface components as shown in figure 1 for defining instructions.

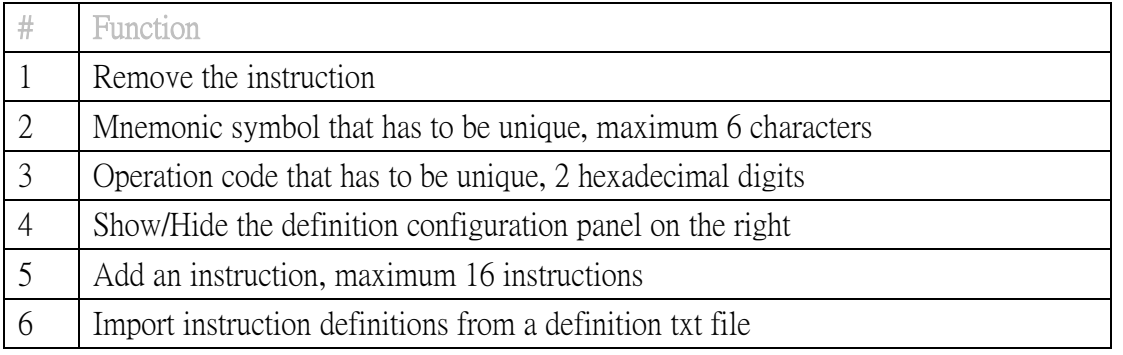

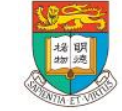

THE UNIVERSITY OF HONG KONG

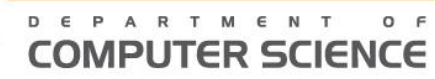

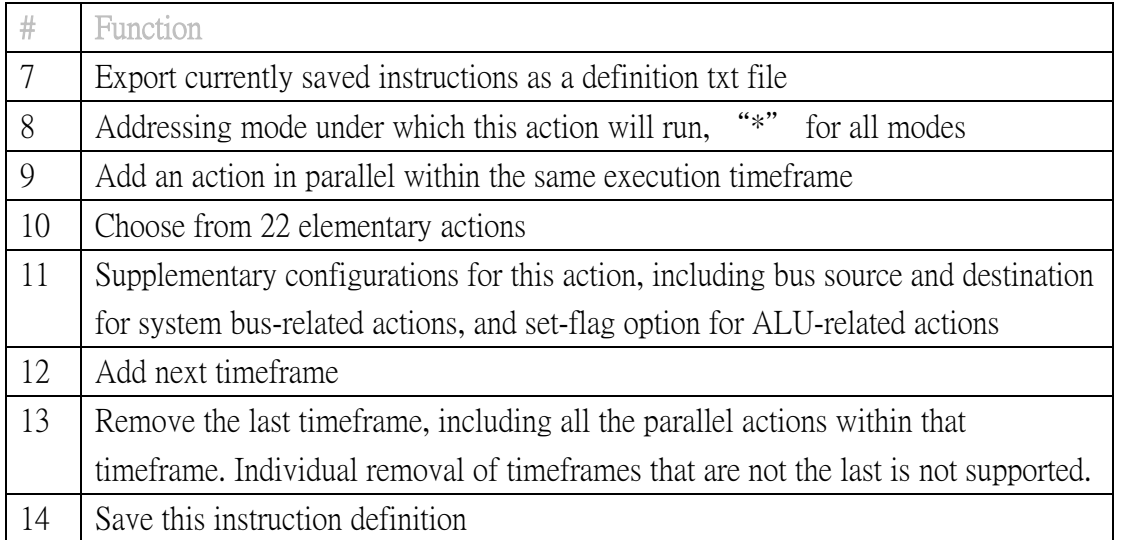

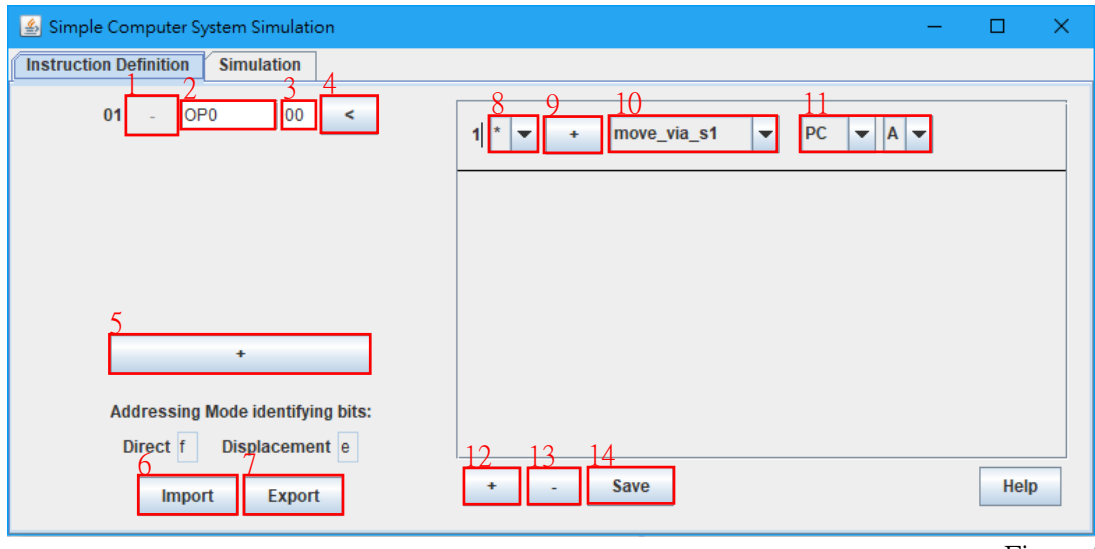

Figure 1

The key to effectively construct instructions is to know the individual end-effect of each and every of the 22 elementary hardware-level actions, that are used in different combinations and sequences to achieve the overall function of the instruction defined. The functions of the actions are listed as follows.

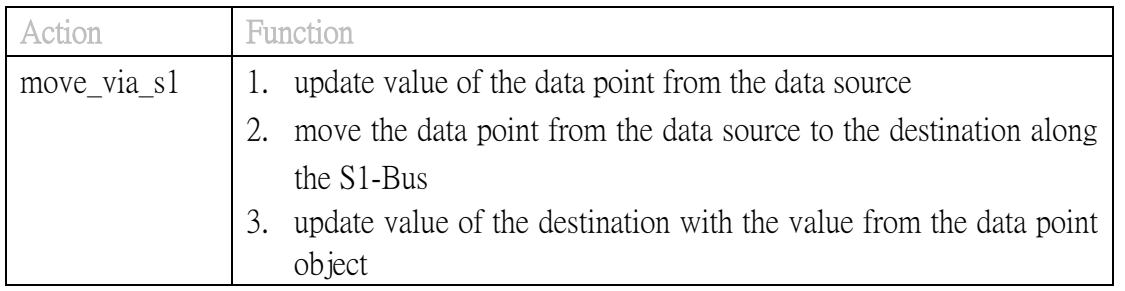

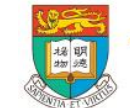

b.

THE UNIVERSITY OF HONG KONG

**COMPUTER SCIENCE** 

 $O F$ 

E P A R T M E N T

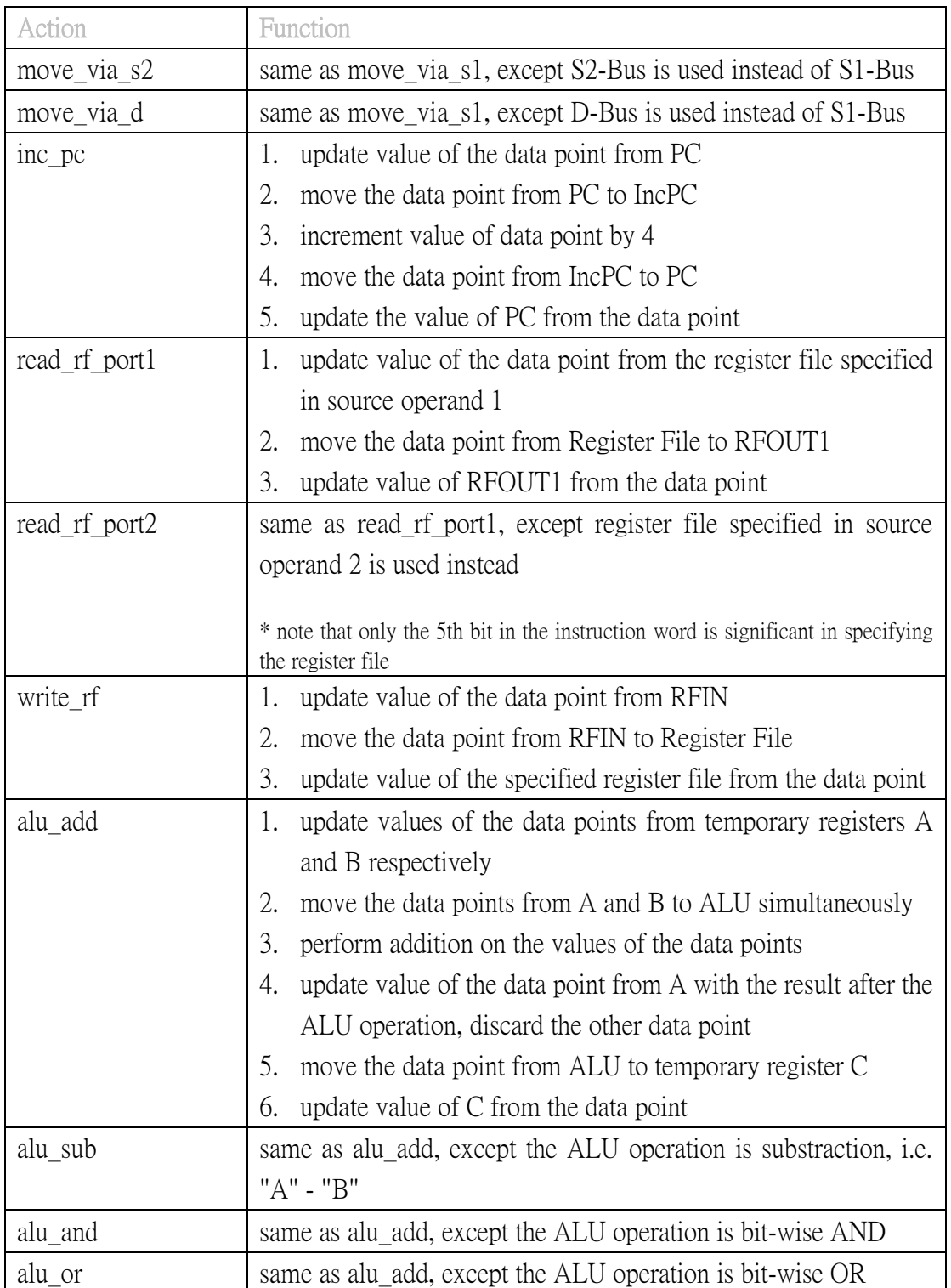

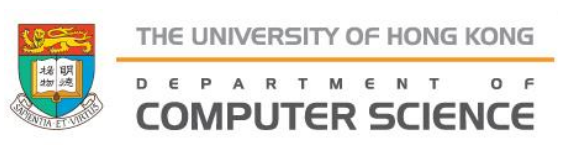

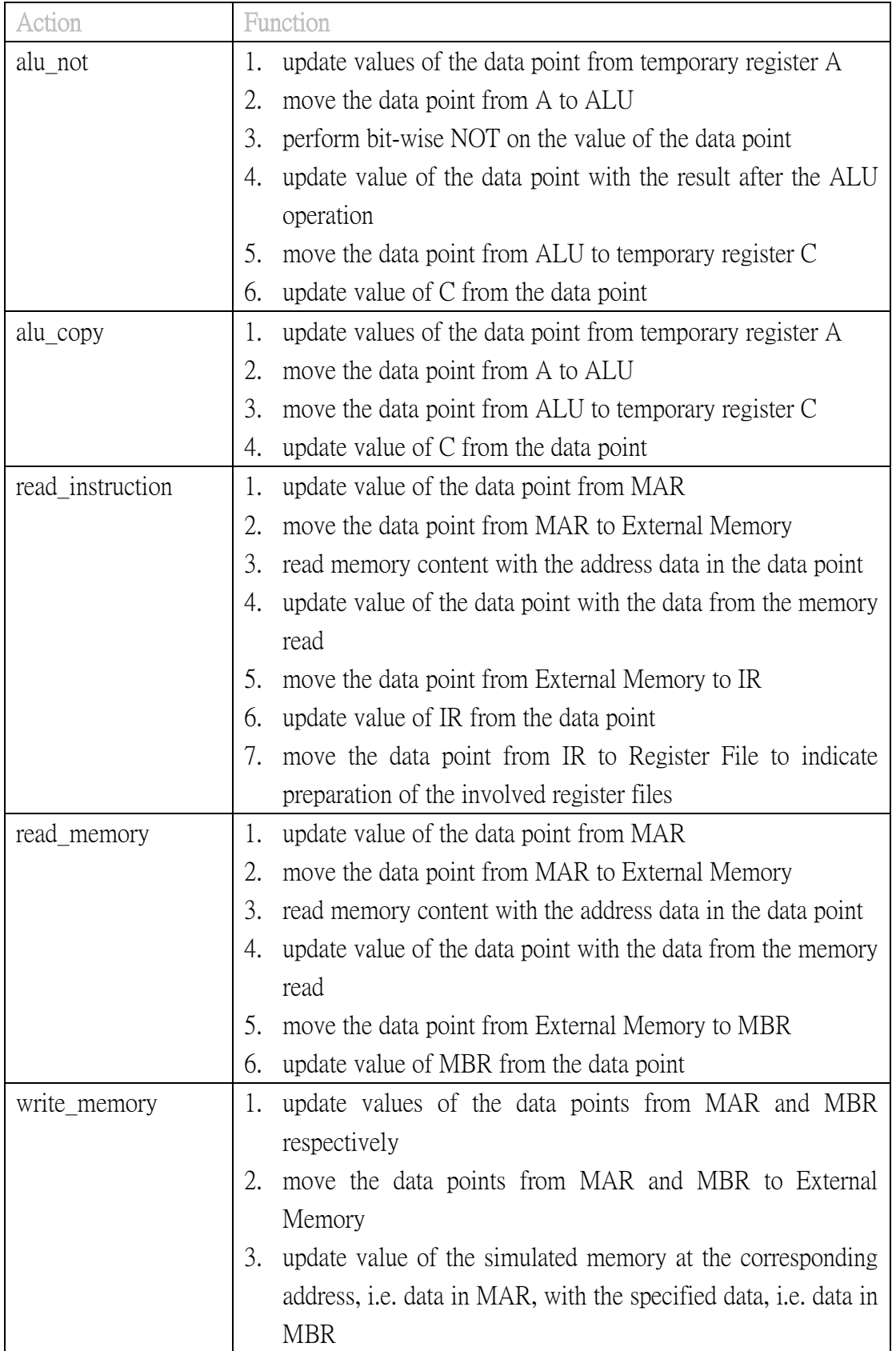

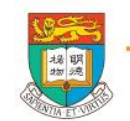

THE UNIVERSITY OF HONG KONG

COMPUTER SCIENCE

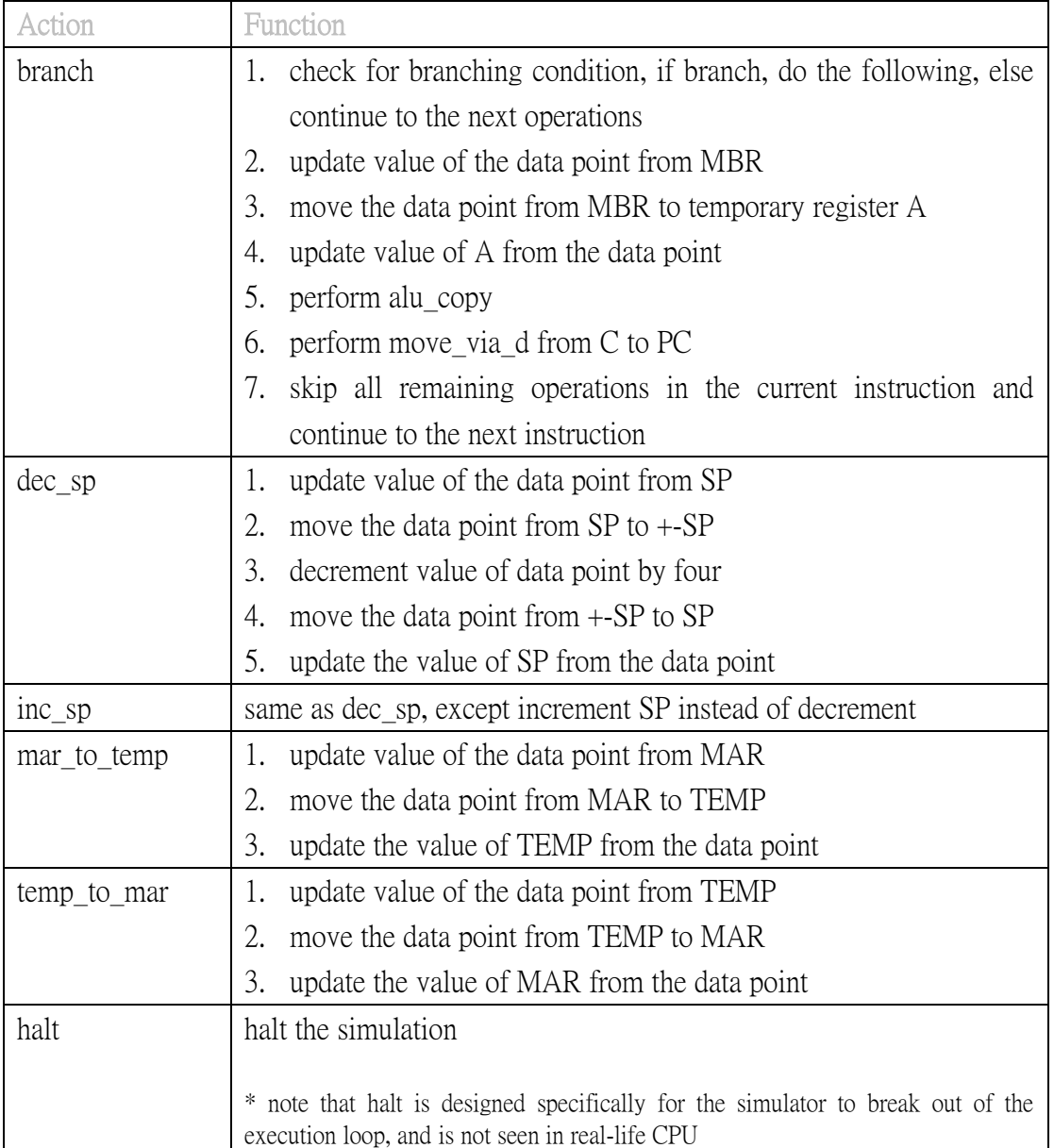

Animations of the respective actions can be found at<http://i.cs.hku.hk/fyp/2016/fyp16026/>

In addition to knowing what each of the elementary actions will do, the other important point to pay attention to is avoiding resource conflict when configuring actions in parallel.

The following shows the respective resources occupied when running the actions. When two actions occupying the same resource are configured in parallel, error occurs and the definition will be denied.

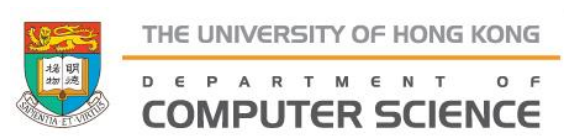

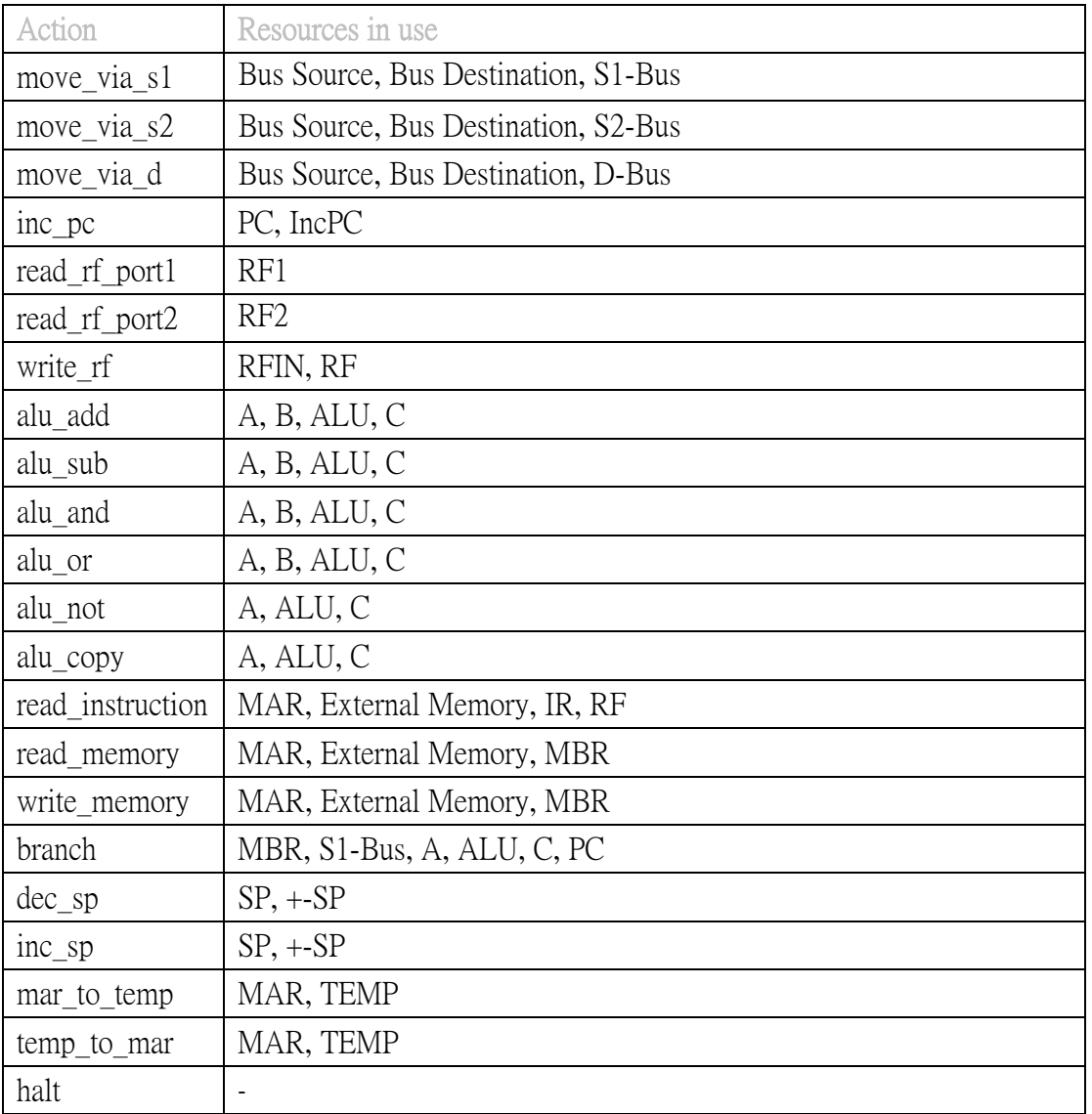

#### To simulate programme execution

The following lists the functionalities of different interface components as shown in figure 2 for beginning the graphical simulation of the programme input.

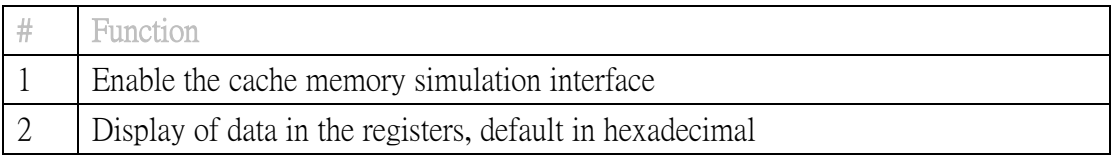

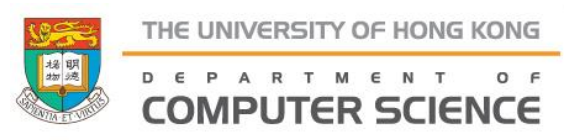

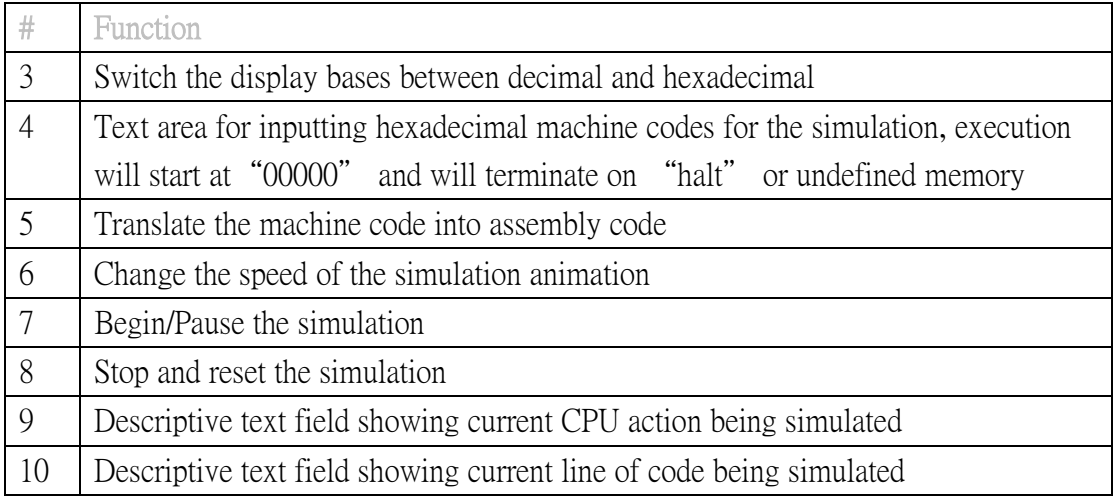

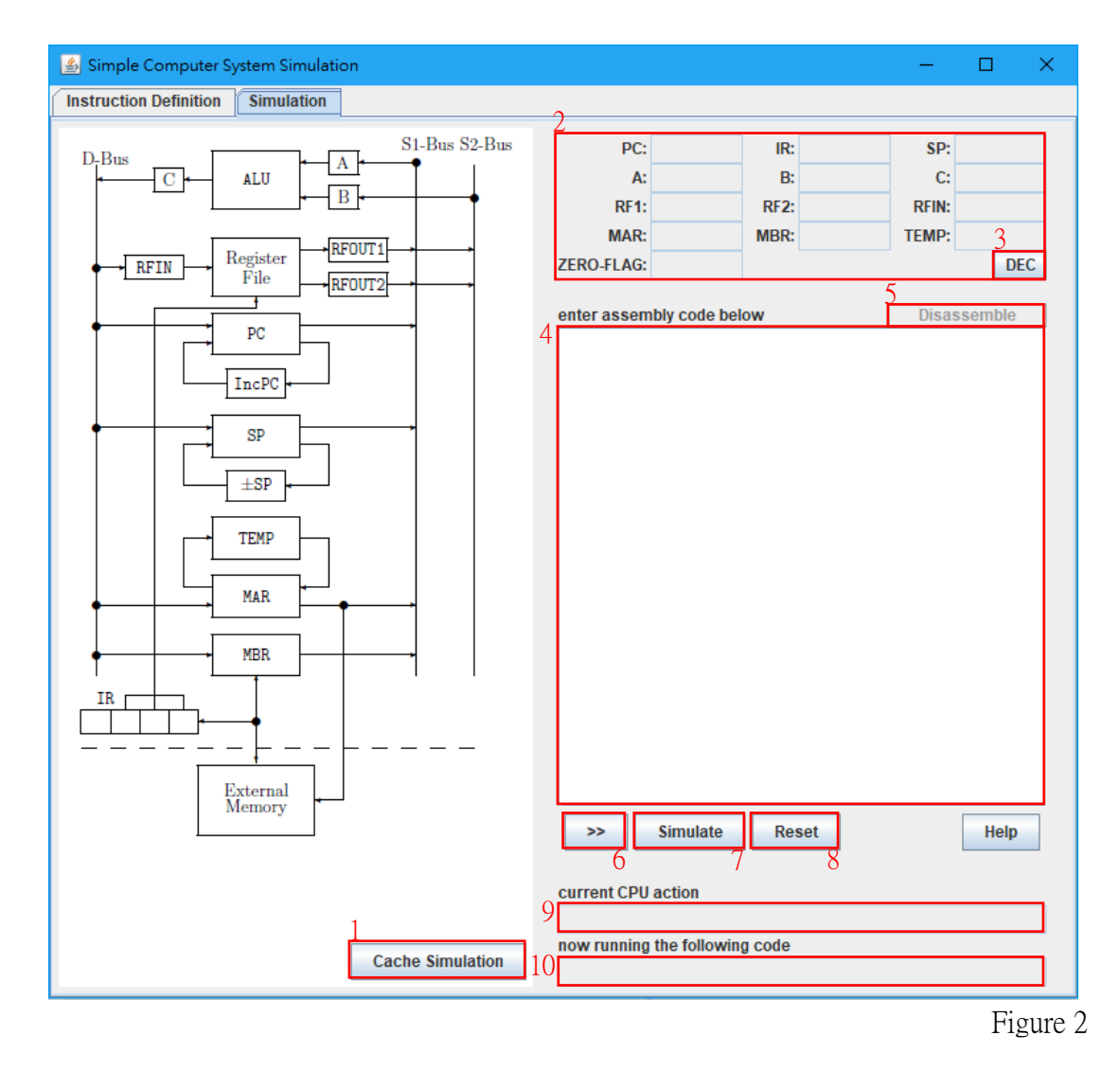

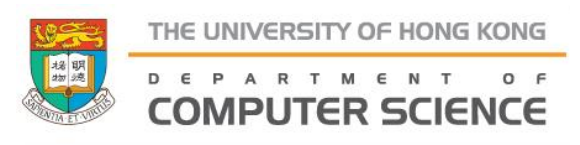

# To simulate cache memory operations

The following lists the functionalities of different interface components as shown in figure 3 for cache memory simulation.

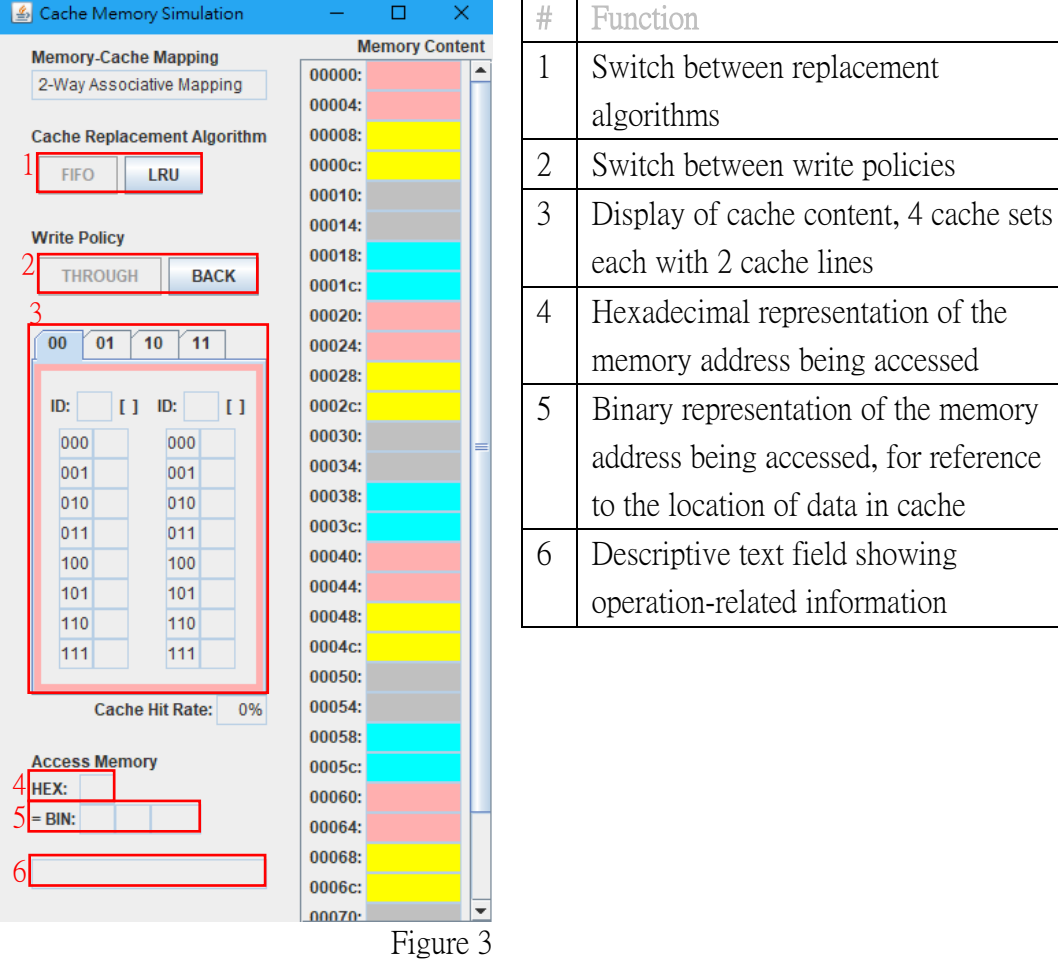

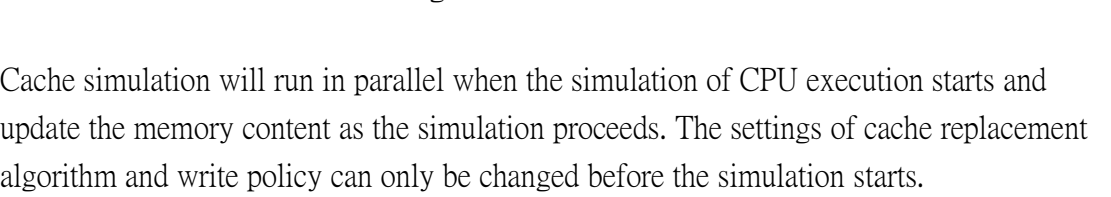

# Syntax for definition txt file

Besides exporting saved instructions to an instruction definition txt file, one can also compose the txt file manually following the syntax rules below.

1. Begin an instruction definition with the mnemonic symbol of the instruction, and then a space, then a 2-digit hexadecimal operation code.

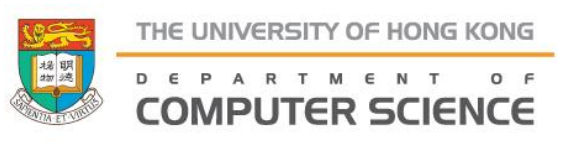

- 2. Starting from the next line, each line represents a CPU action entry. Begin the line with the sequence index, starting from "1", followed by a space, then either "\*", "f" or "e" to indicate the addressing mode in which the action will run, then space, then the action string from the list of 22 actions, space and finally the supplementary attributes depending on the action.
	- i. For bus-related actions, i.e. move via s1/s2/d, after the action string, enter space, source register, space, followed by destination register.
	- ii. For ALU actions, after the action string, enter space, then either "true" or "false" to indicate whether the result will update zero-flag.
	- iii. All other actions do not require supplementary attributes
- 3. For parallel actions, begin the line with the same index number while for serial actions, increment the index number by 1 every line.
- 4. At the end of the instruction definition after entering the last action, begin a new line and enter "---", followed by another empty line before defining another instruction.

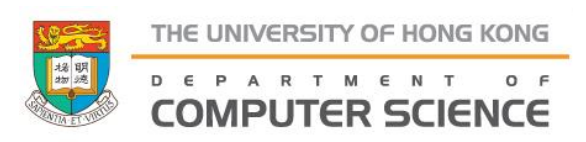